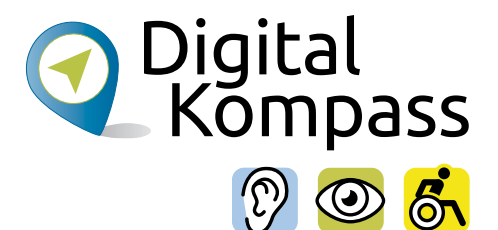

# Online-Kommunikation E-Mails, Messenger und Videotelefonie

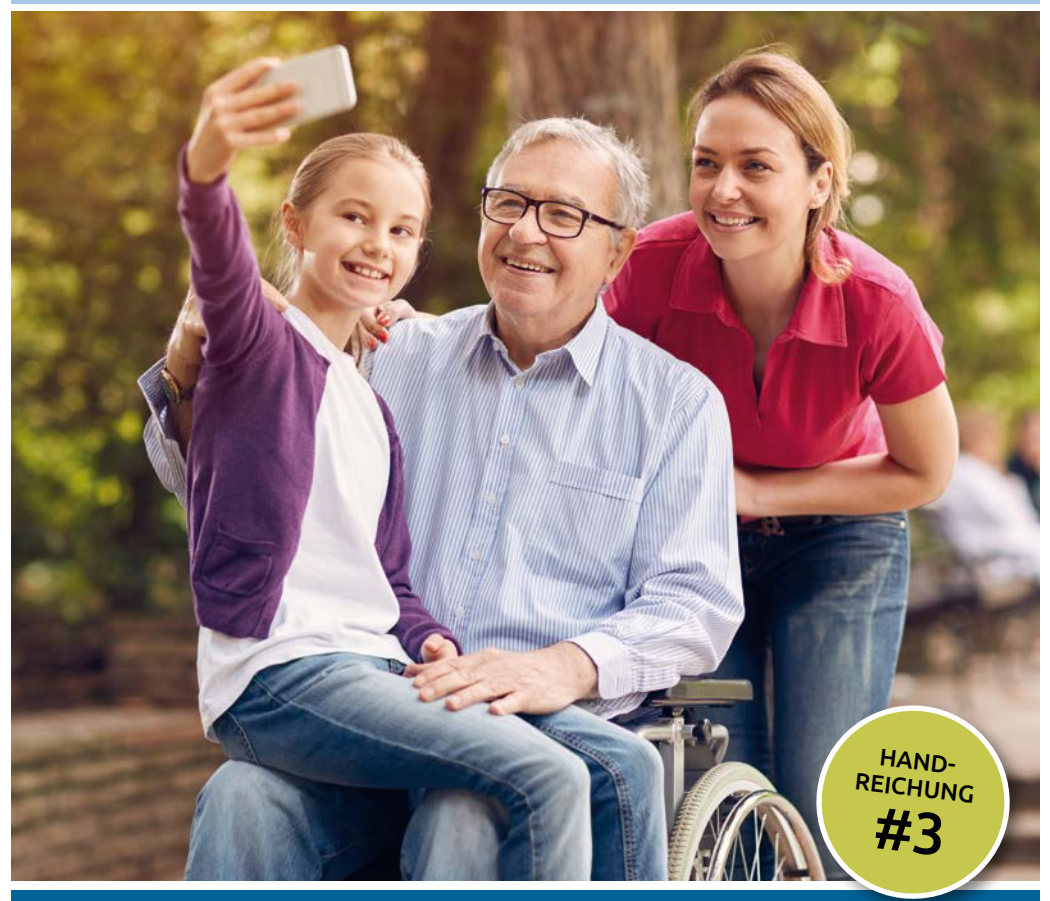

### [www.digital-kompass.de](http://www.digital-kompass.de)

Ein Projekt von:

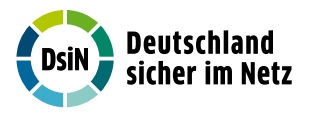

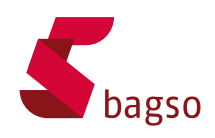

Gefördert durch:

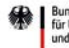

Bundesministerium<br>für Umwelt, Naturschutz, nukleare Sicherheit und Verbraucherschutz

aufgrund eines Beschlusses des Deutschen Bundestages

#### **Impressum**

Herausgeber: Digital-Kompass c/o Deutschland sicher im Netz e.V. Albrechtstraße 10 c 10117 Berlin info@digital-kompass.de [www.digital-kompass.de](http://www.digital-kompass.de)

 $V$ isd $P$ . Dr. Michael Littger

Redaktion: Dr. Annika Schach, Joachim Schulte, Daniel Lehmann

Gestaltung und Satz: alles mit MEDIEN, [www.allesmitmedien.de](http://www.allesmitmedien.de)

Druckerei: WIRmachenDRUCK GmbH, [www.wir-machen-druck.de](http://www.wir-machen-druck.de)

Erscheinungsjahr: 6. Auflage 2023

Titelbild: © Lucky Business /Shutterstock.com

Die Inhalte dieser Veröffentlichung unterliegen, sofern nicht anders gekennzeichnet, der Creative Commons Lizenz (CC BY 4.0). Diese Lizenz erlaubt Dritten, ein

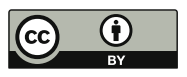

Werk zu kopieren, verbreiten und zugänglich zu machen, sowie Abwandlungen und Bearbeitungen des Werkes anzufertigen und zu verbreiten, auch kommerziell, solange die Urheber des Originals genannt werden. Weitere Informationen unter

<https://creativecommons.org/licenses/by/4.0/legalcode.de> Die Abbildungen sowie das Titelbild sind von der Lizenz ausgenommen.

# Online-Kommunikation – E-Mails, Messenger und Videotelefonie

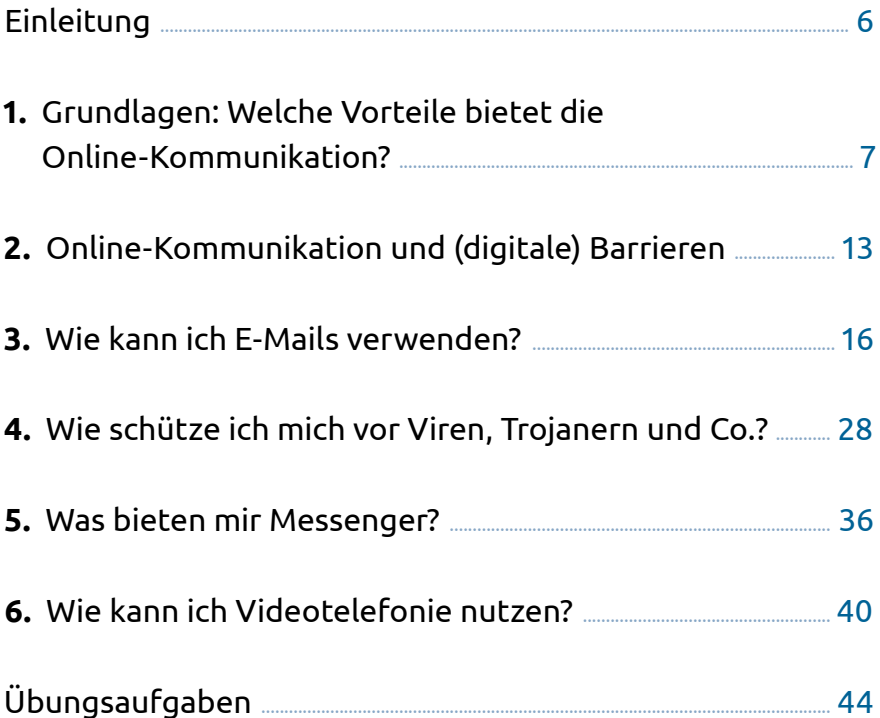

#### Liebe Leserinnen und liebe Leser,

das Internet bietet eine Fülle von Chancen, unseren Alltag zu erleichtern. Ziel des Digital-Kompass ist, dass möglichst alle Menschen davon profitieren. Besonders angesprochen sind hierbei auch Menschen mit Hörbeeinträchtigungen, Sehbehinderungen sowie Mobilitätseinschränkungen.

Um die vielfältigen Chancen der Digitalisierung für Menschen mit Beeinträchtigungen verständlich und erlebbar zu machen, bietet der Digital-Kompass zahlreiche Angebote. Die vorliegende Reihe von Handreichungen ist eines davon. Sie bietet zu verschiedenen Themen kompakte Informationen und praktische Übungsaufgaben. Weitere Dokumente finden Sie in der Material-Fundgrube. Gerne können Sie uns auch weitere Themen vorschlagen, die Sie interessieren. Wenn Sie sich engagieren möchten, finden Sie auf der untenstehenden Website Hinweise dazu.

Der Digital-Kompass ist ein Verbundprojekt der Bundesarbeitsgemeinschaft der Senioren-Organisationen und Deutschland sicher im Netz e.V. mit Förderung des Bundesministeriums für Umwelt, Naturschutz, nukleare Sicherheit und Verbraucherschutz – in Partnerschaft mit dem Blinden- und Sehbehindertenverband, dem Deutschen Schwerhörigenbund, der Universität Vechta und der Verbraucher Initiative e.V. Besuchen Sie uns unter [www.digital-kompass.de](http://www.digital-kompass.de)

Viel Vergnügen beim Lesen!

Ihr **Joachim Schulte** Projektleiter Digital-Kompass Deutschland sicher im Netz e.V. Ihre **Katharina Braun**  Projektleiterin Digital-Kompass BAGSO Service Gesellschaft

#### **Hinweis**

Mit der von uns gewählten Variante der Ansprache meinen wir alle Geschlechteridentitäten. Bei der gewählten Form haben wir beachtet, dass diese möglichst barrierefrei bei der Nutzung von z.B. Screenreadern ist. Weitere Informationen dazu finden Sie unter: <https://www.dbsv.org/gendern.html>

Wir möchten außerdem darauf hinweisen, dass im Folgenden der Begriff der Beeinträchtigung genutzt wird und damit besonders folgende drei Zielgruppen angesprochen werden: Personen mit Sehbehinderung, Hörbeeinträchtigung und Mobilitätseinschränkung.

Das bis Juli 2025 laufende Projekt setzt auf eine Zusammenarbeit mit: dem Deutschen Blinden- und Sehbehindertenverband e.V., dem Deutschen Schwerhörigenbund e.V., der Verbraucher Initiative e.V. sowie der Universität Vechta.

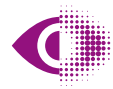

Deutscher Blinden- und Sehbehindertenverband e V (DBSV)

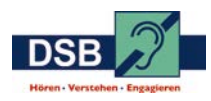

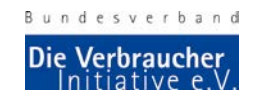

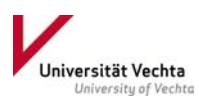

# <span id="page-5-0"></span>Einleitung

Das Internet ist ein viel genutztes Medium, weil es die Kommunikation enorm erleichtert. Es hebt geografische Grenzen auf, indem Nutzerinnen und Nutzer weltweit in Echtzeit miteinander in Kontakt treten können. Die bekannteste und beliebteste Form ist die E-Mail-Kommunikation. Sie hat sowohl im offiziellen als auch im privaten Bereich den Briefverkehr und das Fax zu weiten Teilen ersetzt. Eine E-Mail-Adresse gehört heute zu den Kontaktdaten wie Straße, Postleitzahl und Ort ganz selbstverständlich dazu. Elektronische Briefe gelangen in Sekundenschnelle an die jeweilige Empfängerin, den Empfänger oder an eine ganze Personengruppe, Dokumente und Fotos im Gepäck. Wer jedoch seinem Gegenüber lieber in die Augen schauen möchte: kein Problem. Auch solche Möglichkeiten bietet das Internet heute. Die Videotelefonie ist einfacher umzusetzen als Sie denken und ermöglicht es Familien, Freundeskreisen, Kolleginnen oder Kollegen, sich in Bild und Ton auszutauschen – völlig kostenlos. Und auch die mobile Kommunikation unterwegs hat sich stark vereinfacht. Messenger bieten einen schnellen Austausch von Informationen, Fotos und Videos per Knopfdruck – von Smartphone zu Smartphone.

<span id="page-6-0"></span>In dieser Handreichung führen wir Sie in die Grundregeln der Online-Kommunikation ein und zeigen Ihnen die Chancen von E-Mail, Videotelefonie und Messenger-Nutzung. Mit dem ausführlichen Kapitel zum Schutz vor Viren und Trojanern erhalten Sie umfangreiches Wissen, wie Sie die Online-Kommunikation sicher und souverän für Ihre Zwecke nutzen.

# 1. Grundlagen: Welche Vorteile bietet die Online-Kommunikation?

Die E-Mail ist die älteste und die am stärksten verbreitete Form der Online-Kommunikation – mit einer mittlerweile über 30-jährigen Tradition. In Deutschland wurde am 3. August 1984 die erste E-Mail empfangen. Die E-Mail (oder auch kurz "Mail") ist die Bezeichnung für eine briefähnliche Nachricht, die auf elektronischem Weg in Computernetzen übertragen wird. E-Mails sind eine Form der asynchronen Kommunikation, das heißt eine Nachricht kann unabhängig davon versendet werden, ob die Empfängerin oder der Empfänger sie sofort entgegennehmen kann – ein Unterschied zum Telefon oder zur Videotelefonie, die eine gleichzeitige Unterhaltung ermöglichen. Ende der 1990er Jahre begann die Erfolgsgeschichte dieser Kommunikationsform.

## Welche Vorteile bieten E-Mails?

Ein ganz entscheidender Vorteil von E-Mails ist die Schnelligkeit, denn die Informationen gelangen in wenigen Sekunden

von der sendenden zur empfangenden Person. E-Mail-Kommunikation ist sehr einfach und praktisch: Ausdrucken, Kuvertieren, Adressieren, Frankieren und Postkasteneinwurf auf Absenderseite sowie Briefkastenentleeren und Brieföffnen auf Empfängerseite sind nicht mehr nötig. Auf dem Computer geschriebene Briefe können direkt und einfach per E-Mail verschickt und bei der Empfängerin oder dem Empfänger auf dem Computer gelesen und bei Bedarf weiterverarbeitet werden.

## Möglichkeiten in der praktischen Handhabung

Online-Kommunikation bietet auch in der alltäglichen Umsetzung viele Vorteile. Sie können sie beispielsweise nutzen, ohne alle Adressdetails preiszugeben. E-Mail-Adressen bieten der Nutzerin oder dem Nutzer Anonymität, da man sie auch mit einem Pseudonym anlegen kann. Eine E-Mail kann gleichzeitig an mehrere Empfängerinnen und Empfänger verschickt werden, wobei Sie auch mit verdeckten Empfängerlisten arbeiten können. Die komplette Empfängerliste ist so nicht von jeder Empfängerin bzw. jedem Empfänger einsehbar. E-Mails können auf dem Computer einfach archiviert werden. So können Sie jede E-Mail schnell wiederfinden. Auch versendete und gelöschte Nachrichten können automatisch archiviert werden. E-Mails lassen sich auf Wunsch weiterleiten. Zudem können Sie eine automatische Antwort an die Absenderin oder den Absender verschicken lassen, wenn Sie nicht erreichbar sind. Ein weiterer großer Vorteil ist auch, dass an E-Mails weitere Dateien beliebiger Art (bei-

spielsweise Dokumente, Fotos und Videos) angefügt werden können, die die Empfängerin oder der Empfänger weiterverwenden kann. Auch beim Antworten auf E-Mails zeigen sich praktische Vorteile: Mit einem einfachen Klick auf "Antwort" kann man direkt loslegen, ohne die E-Mail-Adresse erst eingeben zu müssen.

## Mobilitätseingeschränkte Menschen nutzen Onlinekommunikation sehr häufig

Ähnlich wie in der deutschen Gesamtbevölkerung, in welcher 68% der regelmäßigen Internetnutzer täglich E-Mails verschicken, sind E-Mails auch für Menschen mit Mobilitätsbeschränkungen ein wichtiger Teil der Onlinekommunikation. In 2016 nutzen einer Studie der Aktion Mensch zur Folge etwa 66  % der mobilitätseingeschränkten Befragten das Internet mindestens mehrmals pro Woche. Ähnliche viele hatten einen Computer mit Internetzugang im eigenen Haushalt und knapp 45% besaßen ein Smartphone (<https://l.dsin.de/medienanstalt>).

## Ob mobilitätseingeschränkte Nutzer barrierefreie Angebote brauchen, hängt von der Art der Beeinträchtigung ab

Je nach Art der Behinderung nutzen mobilitätseingeschränkte Menschen neben den normalen Eingabe- und Ausgabemedien (Keyboard, Maus, etc.) auch speziell auf ihre Bedürfnisse zugeschnittene Lösungen. Dazu gehören Sprachausgabe bei der Menüführung, spezielle Apps zur Nutzung des Mobiltelefons mit Tastaturen oder ähnlichem (etwa Switch Access

für Android), oder spezielle Eingabegeräte. Für motorisch eingeschränkte Personen werden hier etwa Spezialtastaturen mit größeren Eingabetasten oder Eingabetasten mit hohem Feedback beim Drücken angeboten. Mäuse werden zum Teil mit so genannten Kopfmäusen ersetzt, die die Steuerung des Cursors ("Mauszeiger") per Kopfbewegungen oder Gesichtsgesten ermöglichen.

Kommunikation ist für sehbehinderte Menschen einer der wichtigsten Gründe für die Nutzung des Internets Laut einer Studie der Aktion Mensch aus dem Jahr 2010 ist Kommunikation für sehbehinderte Menschen die wichtigste Funktion des Internets. Sowohl die Tatsache, dass man mit Hilfe von Onlinekommunikation mit Menschen in Kontakt treten kann, die man sonst schwer erreicht (82%), als auch die Möglichkeit sich mit mehreren Menschen gleichzeitig zu treffen (79%) bekamen hohe Zustimmungswerte. 66% hoben hervor, dass Onlinekommunikation es generell ermöglicht, einfacher mit anderen zu kommunizieren.

## Bei der Nutzung von E-Mails existieren für sehbehinderte Menschen einige Barrieren

Menschen mit Sehbeeinträchtigungen können je nach benutztem Gerät unterstützend die integrierten Möglichkeiten der Vergrößerung, Kontrastverstärkung bzw. der Sprachein- und Ausgabe nutzen. Jedoch: Um E-Mails nutzen zu können, müssen sehbehinderte Nutzer diverse Herausforderungen meistern. Eine fehlende Zoomfunktion bei einer App oder zu kleine/

nicht modifizierbare Schriftgrößen erschweren die Nutzung von E-Mailprogrammen deutlich. Das gleiche gilt für einen mangelnden Farbkontrast zwischen der Schrift und dem Hintergrund, insbesondere für Menschen mit einer Farbsehschwäche. Auch geht eine Sehbehinderung oft mit einer höheren Blendempfindlichkeit bei hellen Hintergründen einher, weshalb helle Farbschemata das Schreiben und Lesen erschweren.

## Menschen mit Hörbeeinträchtigungen sind sehr aktive Nutzer von Onlinekommunikation

Von allen drei Gruppen (Menschen mit Mobilitätseinschränkung, Sehbehinderung und Hörbeeinträchtigung) ist das Interesse an Onlinekommunikation bei Letzteren am höchsten. Schon 2016 nutzen knapp 78% der Befragten einer Studie das Internet mehrmals in der Woche. Auch besaßen knapp 74% Zugang zu einem PC mit Internet im eigenen Haushalt sowie 55% ein Smartphone. Bei den Nutzern einer Umfrage in 2010 lag die tägliche Nutzung des Internets bei 87%, 4 von 5 Personen nutzen das Internet schon länger als 4 Jahre (<https://l.dsin.de/medienanstalt>).

Marlies Müller Frage: "Wieviel kostet mich eine E-Mail-Adresse?"

## Die Kosten für die E-Mail-Adresse und den Versand

Der Versand von E-Mails ist kostenfrei. Besonders im Vergleich zum Postversand wird der finanzielle Unterschied deutlich, da Porto-, Verpackungs- und Materialkosten entfallen. Es erfordert allerdings die Anschaffung eines Computers mit Internetzugang, wofür laufende Folgekosten anfallen. Bei den meisten E-Mail-Diensten können Sie sich für den Privatgebrauch kostenlos eine E-Mail-Adresse einrichten. Die Dienste finanzieren sich im Allgemeinen durch Werbung. Wenn Sie lieber auf Werbung verzichten möchten, gibt es auch kostenpflichtige E-Mail Anbietende, die Ihnen für ungefähr einen Euro pro Monat diesen Service anbieten und die dabei auf den Schutz Ihrer Daten achten.

#### Aufgabe 1

Schreiben Sie alle Personen auf, mit denen Sie in Ihrem privaten Umfeld eine E-Mail Kommunikation beginnen möchten.

## Online-Kommunikation – Was gibt es noch?

Neben E-Mails gibt es noch zwei weit verbreitete Kommunikationsformen: Instant Messenger und Videotelefonie.

## Schnelle und kurze Infos: Was sind Messenger?

Instant Messaging (auf Englisch: "sofortige Nachrichtenübermittlung") ermöglicht es nahezu in Echtzeit, Nachrichten zwischen Nutzerinnen und Nutzern auszutauschen. Diese Diens<span id="page-12-0"></span>te sind eine Alternative für SMS beim Smartphone, da sie meist kostenfrei sind und auch die Möglichkeit bieten, Fotos oder Videos von Smartphone zu Smartphone zu übertragen. Die Eingabe der Nachrichten erfolgt über die Tastatur des Smartphones oder Computers, die Übermittlung findet via Internet statt. Über den Messenger können dann direkt Nachrichten an eine andere Person gesendet werden, die ebenfalls mit diesem Messenger im Netzwerk angemeldet ist. Die bekanntesten sind WhatsApp, Facebook Messenger oder Threema.

Mit dem Gegenüber sprechen: Was ist Videotelefonie? Internetnutzerinnen und -nutzer können nicht nur über die Tastatur, sondern auch mittels Videoanrufen miteinander kommunizieren. Die digitale Videotelefonie ermöglicht es, rund um die Welt mit anderen Menschen per Computer und Internet zu sprechen und sich dabei zu sehen. In der Regel sind die Dienste kostenlos nutzbar. Für die Videotelefonie benötigen Sie lediglich eine kleine, spezielle Videokamera und ein Mikrofon. Neuere Laptops, Tablets und Smartphones enthalten beides meist standardmäßig.

# 2. Online-Kommunikation und (digitale) Barrieren

Digitale Angebote, insbesondere die der Online-Kommunikation, können als besonders positiv in Bezug zur digitalen Teilhabe betrachtet werden. Ein wichtiger Faktor, der die Nutzung

bestimmt, ist die Barrierefreiheit der Kommunikationsdienste. Diese wurde deshalb auch bei einer aktuellen Befragung während des Digitaltages von 71% der Befragten als eine der wichtigsten Voraussetzungen für digitale Teilhabe genannt ([https://](https://digitaltag.eu/sites/default/files/2022-12/21062022prasentationpressekonferenzstudienergebnisse.pdf) [digitaltag.eu/sites/default/files/2022-12/21062022prasen](https://digitaltag.eu/sites/default/files/2022-12/21062022prasentationpressekonferenzstudienergebnisse.pdf)[tationpressekonferenzstudienergebnisse.pdf](https://digitaltag.eu/sites/default/files/2022-12/21062022prasentationpressekonferenzstudienergebnisse.pdf)).

Laut statistischem Bundesamt lebten in 2019 etwas mehr als eine halbe Million sehbehinderte Menschen in Deutschland. Wahrscheinlich ist die Anzahl sogar deutlich größer, da nur Menschen mit einem Schwerbehindertenausweis in dieser Statistik erfasst wurden. Wie bei den mobilitätseingeschränkten Nutzern ist es auch bei den sehbehinderten Nutzern so, dass durch den zunehmenden Anteil von Senioren an der Gesamtbevölkerung die Anzahl der Menschen mit Sehbehinderungen in der Zukunft weiter steigen wird. Ähnlich wie bei der Gruppe der mobilitätseingeschränkten Menschen, nutzten in 2016 schon etwas mehr als 62% der Menschen mit Sehbehinderungen das Internet. Ebenso besaßen 61% der Befragten einen Computer mit Internetanschluss beziehungsweise knapp 46% ein Smartphone ([https://l.dsin.de/](https://l.dsin.de/medienanstalt) [medienanstalt](https://l.dsin.de/medienanstalt)). 88% nutzen das Internet in 2010 seit mehr als 4 Jahren und 81% täglich. Auch als Gruppe innerhalb der Bevölkerung stellen sehbehinderte Menschen einen bedeutenden Teil potenzieller Nutzer von Onlinekommunikation dar (<https://l.dsin.de/aktionmensch>).

Die wichtigsten Anbieter von Betriebssystemen und E-Mailprogrammen bieten bereits einige Funktionen, um ihre Anwendungen barrierefrei zu gestalten. Apple, Google als auch Windows erlauben es die Farbschemata ihrer Betriebssysteme und somit auch der E-Mail Programme flexibel einzustellen (z.B. für Windows oder Google Android). Dazu gehört auch das simple Umschalten zu einem dunklen Hintergrund oder das Vergrößern des Mauszeigers. Bei allen drei Anbietern gibt es eine Zoomfunktion, um bestimmte Teile des Bildschirms zu vergrößern (Apple/Windows/Google). Einstellbare Tastenkombination ermöglichen das Abrufen von Befehlen und Programmen. Unter anderem existieren diese Kombinationen für das bekannten E-Mail-Programm Outlook und für Google Android. Apple, Windows wie auch Google Android haben Funktionen, welche Sprachausgabe und -steuerung sowie einen Diktiermodus anbieten.

Die Vorteile der digitalen Kommunikation können jene benachteiligen, die diese aufgrund von Barrieren oder Mangel an Wissen nicht nutzen können. Zusätzliche Kosten für Geräte oder Programme, die Barrierefreiheit ermöglichen, schaffen ebenso Ungleichheiten. Zuletzt ist es wichtig, hervorzuheben, dass digitale Kommunikation nur eine zusätzliche Form der Kommunikation ist. Sie kann deshalb nicht andere Formen, insbesondere den persönlichen Kontakt, ersetzen.

# <span id="page-15-0"></span>3. Wie kann ich E-Mails verwenden?

Wie sollten Sie nun konkret vorgehen, wenn Sie für sich entschlossen haben, die E-Mail-Kommunikation zu nutzen? Sie brauchen eine E-Mail-Adresse.

## Wie bekomme ich eine E-Mail-Adresse?

Eine E-Mail-Adresse können Sie sich bei einem Webmail-Anbieter kostenlos einrichten. Ob Sie als Benutzernamen Ihren Vor- und Nachnamen wählen bleibt Ihnen überlassen. Sie besteht immer aus diesen Elementen:

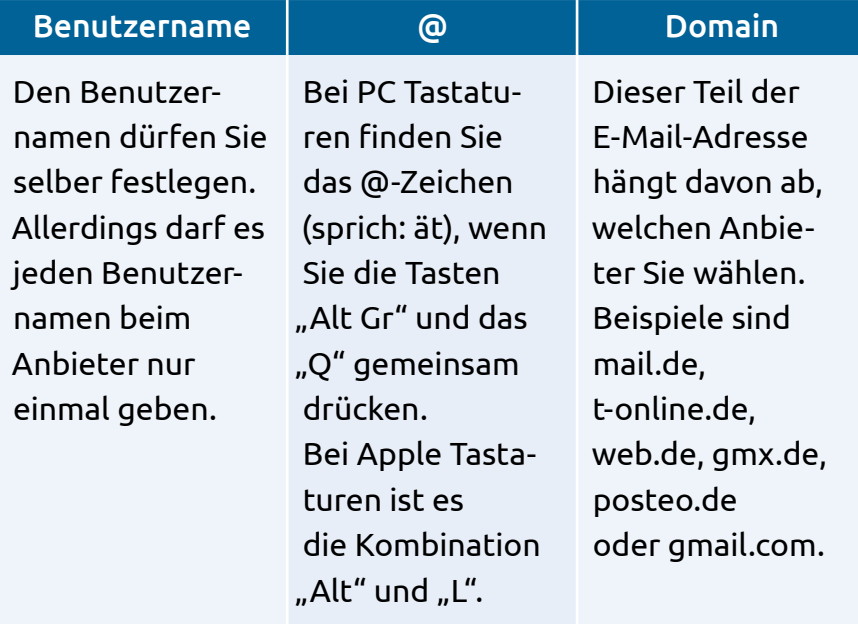

Es kann allerdings sein, dass Ihr Name schon vergeben ist. Dann können Sie folgende Varianten ausprobieren:

- **•** Zusammenschreiben [\(maxmustermann@mail.de\)](mailto:maxmustermann@mail.de),
- **•** Trennung mit Punkt [\(max.mustermann@mail.de](mailto:max.mustermann@mail.de)),
- **•** Trennung mit Unterstrich [\(max\\_mustermann@mail.de\)](mailto:max_mustermann@mail.de),
- **•** Abkürzungen [\(m.mustermann@mail.de\)](mailto:m.mustermann@mail.de),
- **•** Zahlen einbauen (max.mustermann1950@mail.de),
- **•** Pseudonym verwenden (silver.surfer.bonn@mail.de),
- **•** Kombinationen dieser Varianten (max1950@mail.de).

Übrigens: Die Buchstaben nach dem Punkt der Domain kennzeichnen die so genannte "Top-Level-Domain" und geben einen Hinweis auf das Herkunftsland der Anbietenden (wie "de" für Deutschland oder "eu" für Europa) oder der Ausrichtung des Anbieters (wie ".com" für kommerzielle Unternehmen oder ".org" für eine gemeinnützige Organisation). Groß- und Kleinschreibung ist in der E-Mail-Adresse egal, Leer- und Sonderzeichen sind jedoch nicht erlaubt.

### Wie kann ich meine E-Mails senden und empfangen?

Zum Schreiben, Versenden und Empfangen von E-Mails gibt es zwei Möglichkeiten: Sie können ein E-Mail-Programm benutzen oder Ihre E-Mails online über einen sogenannten Webmail-Dienst empfangen, lesen und versenden. Was ist der Unterschied? Webmail-Dienste sind Anbietende für die E-Mail-Kommunikation. Sie bieten Internetseiten, in die

Nutzerinnen und Nutzer sich einloggen können, um ihre Nachrichten zu lesen und zu versenden. Ihre E-Mails bearbeiten Sie dann direkt in Ihrem Browser. Der Vorteil ist hier: Sie können von jedem Computer auf Ihre E-Mails zugreifen. Wenn Sie also beispielsweise bei Bekannten zu Besuch sind, können Sie mit deren Computer den Browser aufrufen, auf die Webseite Ihres Webmail-Dienstes gehen, sich mit Ihrem Passwort einloggen und Ihre E-Mails so einsehen oder bearbeiten. Ein E-Mail-Programm hingegen ist eine Software, die auf Ihrem Gerät installiert wird. Bekannte Beispiele sind Microsoft Outlook, Mozilla Thunderbird oder Apple Mail. Damit lassen sich der Empfang und der Versand von Nachrichten jederzeit auch ohne spezielles Log-In auf dem heimischen Computer organisieren – nur eine Internet-Verbindung ist erforderlich.

Web.de, Gmx.de und Gmail.com: Freie Webmail-Dienste Wie und wo finde ich einen geeigneten Webmail-Dienst? Sie sind über die Internet-Suchmaschinen leicht zu finden. Viele Netzanbieter bieten zudem auch E-Mail-Dienste an. Unser Tipp: Informieren Sie sich vorab per Internetrecherche über die Sicherheit und den kostenfreien Speicherplatz der Anbietenden. Dieser sollte möglichst groß sein, denn so können Sie mehr E-Mails abspeichern. Vergleichbar mit einem Briefkasten können erst dann wieder neue Nachrichten empfangen oder versendet werden, wenn alte E-Mails aus dem Postfach dauerhaft gelöscht werden. Insbesondere Nutzerinnen und Nutzer, die oft Bilder verschicken und empfangen, sollten auf ausreichenden Speicherplatz achten.

### » Link-Tipp:

Nähere Informationen zum E-Mail-Konto bei GMX finden Sie in der Material-Fundgrube des Digital-Kompass unter dem Suchbegriff "GMX": [www.digital-kompass.de/materialien](http://www.digital-kompass.de/materialien)

### Kostenpflichtige Webmail-Anbieter

Es gibt auch Webmail-Anbieter, die eine geringe Gebühr kosten (in der Regel einen Euro im Monat). Die Kunden haben hier den Vorteil, dass die Daten besonders gut geschützt sind, keine Werbung eingeblendet wird und ihnen ein großer Datenspeicher zur Verfügung steht.

## Welche Vorteile bietet Webmail im Vergleich zu E-Mailprogrammen?

- **1.** Geringe Anforderungen, da E-Mails von jedem Computer mit Internetanbindung und Webbrowser verfügbar sind.
- **2.** Die Daten liegen auf einem Webserver und sind daher von jedem Gerät mit Internetverbindung nutzbar. Das bedeutet: Der letzte Stand der Bearbeitung des Postfachs (beispielsweise gelesene, verschobene, gelöschte E-Mails und Ihr Adressbuch) ist überall gleich, egal ob man von zu Hause oder aus dem Urlaubsort auf seine E-Mails zugreift.

## Welche Nachteile bietet Webmail im Vergleich zu E-Mailprogrammen?

- **1.** Die Weboberflächen bieten im Vergleich zu gängigen E-Mail-Programmen zum Teil weniger Funktionen.
- **2.** Ohne Netzverbindung ist der Zugriff auf die E-Mails oder das Adressbuch nicht möglich.

## Die Anmeldung: Nahezu selbst erklärend

Sind die Anbietenden für einen Webmail-Account gefunden, werden die Nutzerinnen und Nutzer Schritt für Schritt durch die Anmeldung geführt – von der Eingabe der gewünschten E-Mail-Adresse bis hin zum Passwort. Die Grundsätze der Datensparsamkeit sollten hier beachtet werden: Welche persönlichen Angaben braucht der Anbieter wirklich, um die E-Mail-Nutzung zu ermöglichen?

## Wie sieht eine Benutzeroberfläche in einem Webmail-Dienst aus?

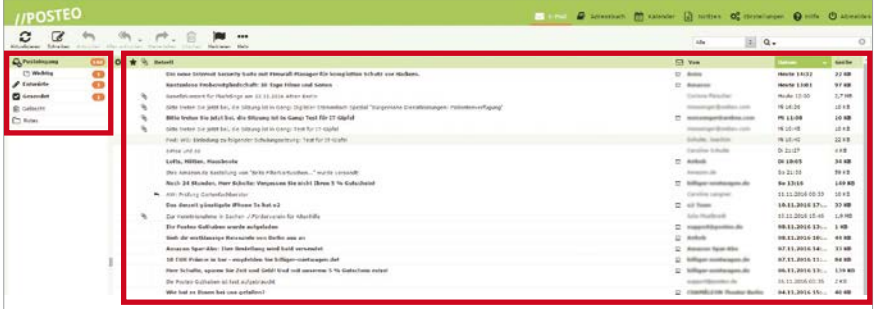

Ein Beispiel: Benutzeroberfläche des Webmail-Dienstes Posteo [© [www.posteo.de\]](http://www.posteo.de)

- **1.** Auf der linken Seite Ihrer Benutzeroberfläche befindet sich die Ordnerstruktur. Hier können Sie sich neben den standardisierten Ordnern "Posteingang", "Gesendet", "Entwürfe" und "Papierkorb" auch eigene Ordner anlegen, beispielsweise "Familie", "Freunde" oder "Verein".
- **2.** Auf der rechten Seite bzw. in der Mitte der Darstellung sehen Sie Ihre E-Mails, die meist in chronologischer Reihenfolge im Posteingang erscheinen. Auf den ersten Blick werden Ihnen die Absenderin oder der Absender, die Betreffzeile, kurze Auszüge aus der E-Mail und das Empfangsdatum angezeigt. Wenn Sie mit der Maus auf die entsprechende E-Mail klicken, öffnet sie sich. Ungelesene Nachrichten werden fett gedruckt dargestellt.

## Die Alternative für das Senden und Empfangen: E-Mail-Programme

Als E-Mail-Programm (auch "E-Mail-Client" genannt) wird ein auf dem PC, Laptop, Tablet oder Smartphone installiertes [Programm](https://de.wikipedia.org/wiki/Computerprogramm) bezeichnet, mit dem [E-Mails](https://de.wikipedia.org/wiki/E-Mail) empfangen, gelesen, geschrieben und versendet werden. Mit einem E-Mail-Programm können Sie auch auf Ihr Postfach mit E-Mails und Adressbuch zugreifen, wenn Sie nicht online sind. Das Senden und Empfangen geht allerdings nur mit einer aktiven Internetverbindung. Die Anwendung ist oftmals etwas unkomplizierter als bei Webmail-Diensten. Sie können das Programm aber nur auf dem Gerät nutzen, wo es installiert ist, da die E-Mails dann lokal auf Ihrem Rechner gespeichert werden.

#### *Merksatz:*

*E-Mails kann man über E-Mail-Programme auf dem Computer oder online über die Webseite des Webmail-Anbieters bearbeiten.*

## In wenigen Schritten zum Erfolg: Wie schreibe ich eine E-Mail?

E-Mails zu schreiben, das unterscheidet sich nicht wesentlich davon, einen Brief zu tippen. Auch die Funktionen zur Textformatierung sind ähnlich – je nach eingesetztem Programm. Wie bei jedem Brief müssen Sie natürlich eine Empfängerin oder einen Empfänger eintragen, in diesem Fall ihre oder seine E-Mail-Adresse. E-Mail-Programme und Webmail-Dienste enthalten ein Adressbuch, das es Ihnen ermöglicht, die E-Mail-Adressen Ihrer Freunde, Verwandten und Bekannten abzuspeichern und dann gleich automatisch zu nutzen. In das Empfängerfeld oder das CC-Feld können Sie weitere E-Mail-Adressen eintragen, wenn Sie eine E-Mail an mehrere Empfängerinnen und Empfänger senden möchten. Wichtig ist, dass Sie die Betreffzeile ausfüllen. Diesen Text bekommt die empfangende Person angezeigt und weiß dann gleich, worum es in der E-Mail geht. Dann schreiben Sie den Text der E-Mail in das Textfeld. Wenn Sie noch Anhänge versenden wollen, klicken Sie auf das entsprechende Zeichen. Es ist meist mit den Begriffen "Attachement", "Anhang", "Einfügen" oder mit einem Büroklammer-Symbol versehen. Sie bekommen ein Dialogfeld Ihrer Ordnerstruktur auf dem Computer angezeigt und können dann auswählen, welche

Datei Sie versenden wollen. Es kann eine Datei sein, es können jedoch auch mehrere Dateien sein. Beachten Sie aber dabei, dass viele E-Mail-Konten nur Nachrichten bis zu einer bestimmten Größe annehmen. Diese ist etwa beim Versand von hochaufgelösten Digitalbildern schnell erreicht. Wenn Sie den Anhang ausgewählt und bestätigt haben, geben Sie den Befehl zum Senden – und schon erreicht die E-Mail die gewünschte Empfängerin oder den Empfänger.

## Der Aufbau: Wie sieht eine E-Mail aus?

E-Mails sind in zwei Teile aufgeteilt. Der obere Teil mit den Kopfzeilen wird auch "Header" genannt. Der eigentliche Inhalt der Nachricht steht im unteren Teil, der auch als "Body" bezeichnet wird.

## Der Kopf der E-Mail

Im Kopf der E-Mail können Sie unterschiedliche Formatierungen für den Text einstellen, also die Textart, Textgröße und Farbe. Diese sind durch Symbole gekennzeichnet, die Sie von Textverarbeitungsprogrammen kennen.

Im oberen Teil befinden sich die Kopfzeilen, die Auskunft darüber geben, welchen Weg die E-Mail genommen hat und wer die E-Mail abgesendet und empfangen hat. Außerdem findet man hier die Informationen, wann die E-Mail eingegangen ist. Mit dem Kürzel "Cc" (Abkürzung für "Carbon Copy") wird eine zusätzliche Zeile benannt, in die man die E-Mail-Adressen von Personen eintragen kann, die diese E-Mail in einer

Kopie zusätzlich erhalten sollen. In das Feld mit dem Kürzel "Bcc" (Abkürzung für "Blind Carbon Copy") kann man Empfängerinnen und Empfänger eintragen, die von den anderen Adressatinnen und Adressaten nicht gesehen werden. Im Kopf der E-Mail wird auch die Betreffzeile angezeigt. Das ist eine Zeile mit einer begrenzten Zeichenanzahl, in der das Anliegen der E-Mail genannt wird. Die Betreffzeile ist beim Senden und Empfangen von E-Mails sehr wichtig, da diese anzeigt, worum es in der E-Mail geht. Daher sollte eine Betreffzeile auch immer besonders prägnant formuliert sein.

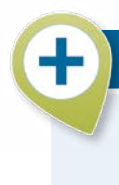

## Aufgabe 2: E-Mail-Account

Richten Sie sich bei einem freien Webmaildienst eine E-Mail-Adresse ein.

## Spiel: Finden Sie die richtige Reihenfolge!

Hier sind einige Schritte beim Versenden einer E-Mail durcheinandergeraten. Sortierten Sie die Arbeitsschritte in die richtige Reihenfolge.

- **a.** Anhänge an die E-Mail anfügen
- **b.** Auf "Senden" klicken
- **c.** Das E-Mail-Programm oder die Webseite des E-Mail-Dienstes öffnen
- **d.** Den E-Mail-Text verfassen
- **e.** Die Betreffzeile schreiben
- **f.** Die E-Mail-Adresse der Empfängerin oder des Empfängers eintragen

## Der Inhalt der E-Mail

Der untere Teil der E-Mail besteht aus einem Textfeld, in das Sie dann den eigentlichen Inhalt der E-Mail schreiben können. Den Abschluss kann eine Signatur bilden, die Sie im E-Mail-Programm voreinstellen können. Diese Einstellung ist aber optional, d.h. sie ist nicht unbedingt notwendig. Die Signatur enthält die Adressdaten, sie ist wie eine elektronische Visitenkarte und wird automatisch in jede neue E-Mail übertragen.

### Der Abschluss: Dateianhänge

Ein Dokument oder Bild, das mit verschickt werden soll, wird auch Dateianhang genannt. Ob in einer E-Mail Dateianhänge vorhanden sind, wird meist im oberen Teil angezeigt.

Dateianhänge können Computerviren beinhalten, daher sollten Sie Dateianhänge nur dann öffnen, wenn die E-Mail von einer vertrauenswürdigen Absenderin oder einem entsprechenden Absender stammt.

## Das Adressbuch

Im Adressbuch Ihres E-Mail-Programms oder Webmail-Anbieters können Sie Ihre wichtigen Kontakte mit den Kontaktdaten ablegen. Das hat den Vorteil, dass Sie die E-Mail-Adressen ganz einfach einfügen können, wenn Sie eine E-Mail versenden wollen. Die Kontakte können Sie jederzeit bearbeiten und auch Gruppenverteiler erstellen.

Auf Seite 27 ist eine E-Mail in der Webmail-Oberfläche des Anbieters Posteo dargestellt. Es sind oben Schaltflächen zu sehen, die in vergleichbarer Form bei allen E-Mail Anbietern zu finden sind.

**Senden:** Zum Versenden von E-Mails,

**Speichern:** Zum Zwischenspeichern von E-Mails, um sie zu einem späteren Zeitpunkt zu versenden,

**Anhängen:** Um Dateien anzuhängen, also beispielsweise Dokumente oder Bilder,

**Signatur:** Um Ihre Kontaktdaten und beispielsweise einen Hinweis auf Ihre Organisation jeder E-Mail hinzuzufügen,

**Adressbuch:** Um die Kontakdaten Ihrer Kontakte aufzurufen.

Darunter sehen Sie die Optionen zur Formatierung, wie beispielsweise Schriftart, Schriftgröße und verschiedene weitere Möglichkeiten zur Gestaltung des Textes. Unterhalb des Textfeldes der E-Mail sehen Sie die Signatur der Absenderin bzw. des Absenders.

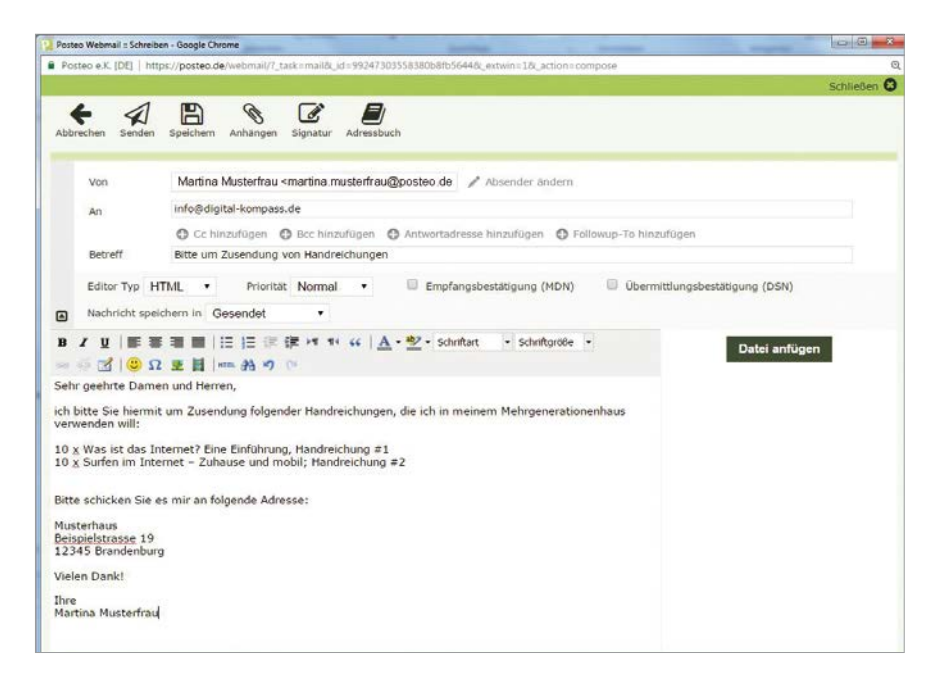

Ein Beispiel: Eingabemaske für eine E-Mail des Webmail-Dienstes Posteo [© [www.posteo.de](http://www.posteo.de)]

# <span id="page-27-0"></span>4. Wie schütze ich mich vor Viren, Trojanern und Co.?

Für die E-Mail-Kommunikation gibt es einige Sicherheitsregeln, die Sie unbedingt beachten sollten. Schließlich wollen Sie nicht, dass Unbefugte Zugriff auf Ihre E-Mails bekommen oder Sie durch betrügerische E-Mails einen Schaden davontragen. Die wichtigsten Sicherheitsregeln für die E-Mail-Kommunikation sind in diesem Kapitel aufgeführt. Es handelt sich um drei wichtige Themen: das sichere Passwort, den Umgang mit betrügerischen E-Mails und den Schutz Ihrer persönlichen Daten.

## Wie überlege ich mir ein sicheres Passwort?

Passwörter werden im Internet bei vielen Anwendungen verwendet und dienen dem Schutz der Daten vor einem unerlaubten Zugriff. Wer das Internet regelmäßig nutzt, wird viele Passwörter benötigen, beispielsweise für

- **•** Zugriff auf den Computer,
- **•** Webmail,
- **•** Profile in Sozialen Netzwerken,
- **•** Online-Banking,
- **•** Kundenprofile in Online-Shops.

Wer jetzt denkt: Wunderbar, ich habe ein Passwort erstellt und kann damit alle Anwendungen benutzen, ist auf dem Holzweg. Sollte es einmal dazu kommen, dass das Passwort

geknackt wird, sind mit einem Schlag alle Anwendungen unsicher. Wenn Kriminelle das Login für die Mailbox erbeuten, sollten sie nicht gleich auch Zugriff auf die Konten beispielsweise bei Ebay und Facebook haben, weil man überall dasselbe Passwort nutzt. Das heißt: Jede Anwendung braucht ein eigenes Passwort. Die Herausforderung besteht nun darin, sich sichere Passwörter zu überlegen, die man sich einfach merken kann. Studien zeigen immer wieder, dass die meistgenutzten Passwörter "1234" oder "Passwort" sind. Das bietet natürlich keinen guten Schutz. Internetnutzerinnen und -nutzer sollten komplexe Passwörter verwenden.

## Wie sieht ein sicheres Passwort aus?

Ein sicheres Passwort kann auch von modernen Angriffsprogrammen nicht so leicht geknackt werden. Das Passwort sollte dazu:

- **•** mindestens eine Länge von zehn bis zwölf Zeichen haben,
- **•** aus Groß- und Kleinbuchstaben, Zahlen sowie Sonderzeichen bestehen,
- **•** keinen erkennbaren Zusammenhang mit der Person haben, die es erdacht hat,
- **•** nicht im Gerät gespeichert oder leicht auffindbar aufgeschrieben sein.

## Die Merksatz-Methode

Mit der Merksatz-Methode kann ein sicheres Passwort generiert werden, das alle Sicherheitsregeln erfüllt und dennoch einfach zu merken ist. Dazu überlegen Sie sich einen Satz, der aus Wörtern und Zahlen besteht, und können jeweils die Anfangsbuchstaben zu einem Passwort machen. Frau Müller könnte sich beispielsweise folgenden persönlichen Satz merken:

**I**m **A**lter **v**on **18 J**ahren **l**ebte **i**ch **i**n **1 g**roßen **S**tadt**!**

### **Das Passwort lautet also:**

IAv18Jlii1gS!

Es enthält mindestens zehn bis zwölf Zeichen, besteht aus Groß- und Kleinbuchstaben sowie Sonderzeichen. Dabei hat es zwar einen Zusammenhang mit ihrer Person, aber sie kann es sich so gut merken, dass sie es nirgends aufschreiben muss. Das Passwort ist weder im Tablet gespeichert noch auf dem PC aufgeklebt, es steht auf keinem Zettelchen in der Geldbörse und nicht im Kalender. Damit ist das Passwort von Frau Müller sehr sicher. Sie sollten für verschiedene Dienste verschiedene Passwörter verwenden und sie alle drei Monate wechseln.

## » Link-Tipp:

Weitere Informationen zur Passwortkarte finden Sie unter: [www.sicher-im-netz.de/dsin-passwortkarte](http://www.sicher-im-netz.de/dsin-passwortkarte)

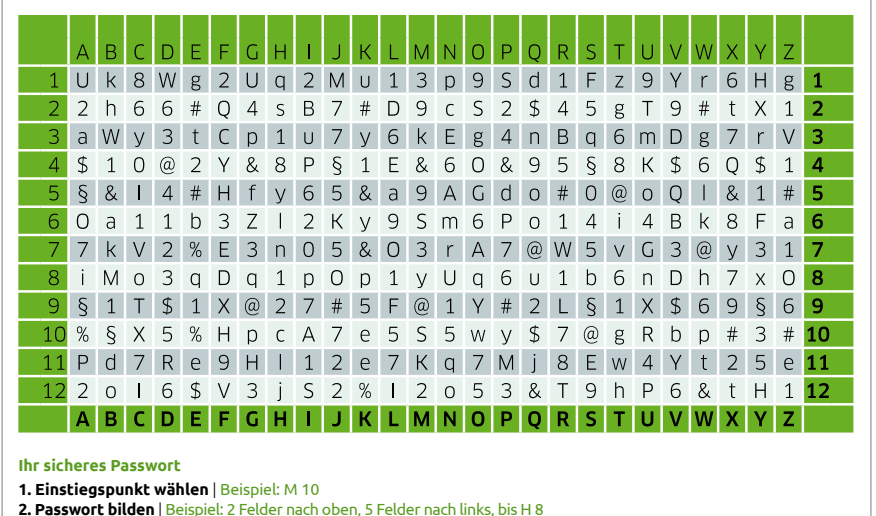

**3. Merken** | Einstieg, Verlauf und Ausstiegspunkt | Beispiel: S@y1pOp1

Tipp: Bestellen Sie kostenfrei die Passwortkarte in Scheckkartengröße oder als Mauspad unter [www.sicher-im-netz.de/dsin](http://www.sicher-im-netz.de/dsin-passwortkarte)[passwortkarte](http://www.sicher-im-netz.de/dsin-passwortkarte) [© DsiN e.V.]

#### Aufgabe 3: Sicheres Passwort

Überlegen Sie sich mithilfe der Merksatz-Methode ein sicheres Passwort.

#### Achtung:

Ein sicheres Passwort sollte aus Klein- und Großbuchstaben, Zahlen und Sonderzeichen bestehen, mindestens zehn bis zwölf Zeichen umfassen und geschützt werden.

## Spam: Ungebetene und betrügerische E-Mails

Wenn Sie eine E-Mail-Adresse haben und regelmäßig Online-Kommunikation betreiben, werden Sie feststellen, dass Sie auch ungebetene Werbe-Mails oder unseriöse Anfragen ins Postfach bekommen, sogenannte Spam-Mails. Grundsätzlich ist Spam nicht gefährlich. Dennoch können Links und Anhänge in solchen E-Mails Risiken bergen. Da der Versand über E-Mail praktisch nichts kostet, schicken Kriminelle Massensendungen in hunderttausendfacher Anzahl an vorher im Internet gesammelte oder automatisch erstellte Adressen. Beispielsweise können derartige E-Mails die Aufforderung enthalten, einen im Text angegebenen Link anzuklicken und sich die dortige Information anzuschauen. Durch einen einfachen Klick auf den Link oder den Anhang können jedoch Programme gestartet werden, die weitere Software installieren oder Sicherheitseinstellungen außer Kraft setzen. Im schlimmsten Fall holt man sich so Viren oder Trojaner auf den heimischen Computer.

## Was sind Viren und Trojaner?

Ein Computervirus ist ein sich selbst verbreitendes Programm, das sich in Computer einschleust und dort Schaden anrichten kann. Als Trojanisches Pferd oder auch Trojaner wird ein Computervirus bezeichnet, der als nützliche Anwendung getarnt ist, im Hintergrund aber ohne Wissen der Anwenderin oder des Anwenders eine andere Funktion erfüllt – und somit gefährlich ist.

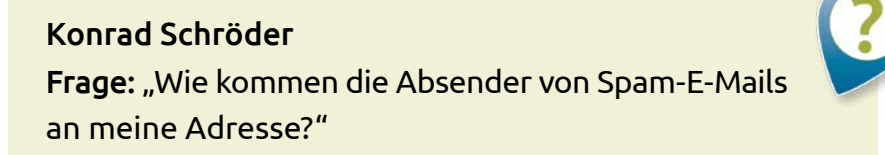

Das Sammeln personenbezogener Daten, beispielsweise die Aufnahme der persönlichen E-Mail-Adresse in eine Spammer-Datenbank, bekommt die Besitzerin oder der Besitzer in der Regel nicht mit. Man unterscheidet zwischen dem Sammeln personenbezogener Daten innerhalb von Internetauftritten und der rechtswidrigen Weiterverarbeitung zunächst rechtmäßig erworbener Daten.

- 1. Automatisierte Programme: sogenannte "Harvester" lesen im Internet personenbezogene Daten aus, die beispielsweise auf Webseiten, in Sozialen Netzwerken und innerhalb von Chats und Foren veröffentlicht sind. Zudem ist es möglich, mit Hilfe von **vireninfizierten Rechnern** das Adressbuch von E-Mail-Nutzerinnen und -nutzern auszuspionieren und diese an die Spammer weiterzuleiten.
- **2. Rechtswidrige Weiterverarbeitung**: Davon spricht man, sobald Daten ohne die Zustimmung der Besitzerin oder des Besitzers an Dritte weitergegeben werden, also wenn beispielsweise E-Mail-Adressen nach einem Vertragsabschluss unerlaubt weitergegeben oder bei einem Gewinnspiel erhoben werden.

## Welche unseriösen E-Mails gibt es?

Im Groben lassen sich vier verschiedene Arten von unerwünschten E-Mails unterscheiden:

- **a. Spam E-Mails:** Mit diesem Begriff werden Werbe-E-Mails bezeichnet, die Ihnen ungefragt zugesendet werden.
- **b. Phishing E-Mails:** Durch sie versuchen Kriminelle, sensible Daten wie Kreditkarten-Nummern, PINs, TANs beim Online-Banking und Passwörter auszuspionieren. In Phishing E-Mails werden Nutzerinnen und Nutzer aufgefordert, die täuschend echt wirkende Webseite, beispielsweise einer Bank aufzurufen und dort ein Passwort zu ändern oder persönliche Daten zu aktualisieren.
- **c. Lockangebote:** Werden Sie misstrauisch, wenn Sie von Unbekannten vermeintlich lukrative Geschäftsideen, Transaktionen, besonders preisgünstige Angebote oder sogar Heiratsanfragen erhalten. Solche E-Mails erkennen Sie meist an gebrochenem Deutsch und vielen Rechtschreibfehlern. Auch diese E-Mails sollten sofort ungelesen gelöscht werden.
- **d. Werbung und Gewinnspiele:** Seien Sie besonders kritisch, wenn Sie Angebote und E-Mails von unbekannten Menschen erhalten, die Ihnen Gewinne, Produkte oder Geldanlagen versprechen. Meist handelt es sich um unseriöse Angebote.

Für alle aufgezählten E-Mails gilt: Ab in den elektronischen Papierkorb!

#### Folgende Regeln sollten Sie daher unbedingt beachten:

E-Mails, die Sie nicht zuordnen können, sollten umgehend gelöscht werden. Klicken Sie bei diesen Nachrichten niemals auf Links oder Anhänge der E-Mail!

Kontodaten oder PINs werden nie per E-Mail von Ihrem Bankinstitut abgefragt. Solche Anfragen sind gefälscht!

Seien Sie mit Ihren Daten im Internet sparsam und geben Sie nur ein, was unbedingt notwendig ist. Wer seine persönlichen Daten wie Name, Anschrift und E-Mail-Adresse großzügig bei Gewinnspielen oder Angeboten einträgt, bekommt mehr Spam E-Mails zugeschickt.

## Hilfe gegen E-Mail-Flut: Der Spam-Filter

Alle Internetanbieter, bei denen Sie sich ein E-Mail-Konto einrichten können, bieten zum Schutz einen sogenannten Spam-Filter. Dort werden viele E-Mails mit Spam-Verdacht automatisch aussortiert. Viele Anbieter senden Ihnen einen regelmäßigen Spam-Report, damit Sie überprüfen können, ob eine Nicht-Spam-Mail hineingerutscht ist.

# <span id="page-35-0"></span>5. Was bieten mir Messenger?

Eine relativ neue Form der Online-Kommunikation sind sogenannte Messenger. Sie werden meistens mit dem Smartphone genutzt, da sie die Möglichkeit von schnellen, kurzen Nachrichten bieten. Im Vergleich zur E-Mail müssen Messaging-Nachrichten nicht erst abgerufen werden. Sie erscheinen sofort auf dem Bildschirm des anderen und können von diesem auch umgehend beantwortet werden, sofern das Messaging-Programm auf dessen Gerät installiert ist. Der wichtigste Vorteil von Messengern gegenüber der SMS ist, dass Messenger kostenfrei sind. Textlänge und Stil der Kommunikation sind der SMS sonst sehr ähnlich. Per Messenger können außerdem auch Bilder und Videos verschickt werden. Die Inhalte werden anders als in Sozialen Netzwerken nur zwischen zwei Parteien ausgetauscht und können nicht von anderen mitgesehen werden. Zwar gibt es auch bei Messengern die Möglichkeit, Gruppen anzulegen, in denen sich mehrere Personen austauschen können. Aber hier hat man die Kontrolle über die Teilnehmerinnen und Teilnehmer. Der meistgenutzte mobile Messengerdienst heißt WhatsApp. Über zwei Milliarden Menschen nutzen den Dienst weltweit (Stand: Februar 2020, [www.statista.com](http://www.statista.com)). Er gehört mittlerweile zu Facebook.

## Messenger-Dienste sind meist einfach zu bedienen und erlauben diverse Arten von Nachrichten

Insbesondere WhatsApp hat den Vorteil, dass es durch die sehr einfache Bedienung eine für mobilitätseingeschränkte Nutzer geeignete Art der Kommunikation ist. Zudem erleichtert das Versenden von Sprachnachrichten motorisch beeinträchtigen Menschen die Bedienung, da auf das Tippen von Textnachrichten teilweise verzichtet werden kann. Des Weiteren ist es auch möglich Bilder, Dokumente oder Videos zu versenden, die weitere Alternativen darstellen, von der reinen Schriftform abzuweichen.

## Die schwierige Nutzung auf dem Smartphone kann durch Anwendungen für den PC vereinfacht werden

Die Barrieren bei Messengern sind ähnlich gelagert wie bei dem Verfassen von E-Mails. Da Messenger oft auf dem Smartphone benutzt werden, kann es sehr schwer sein, Texteingaben durchzuführen. Neben den schon genannten Möglichkeiten von externen Bediengeräten oder Sprachsteuerung bieten die beiden mit Abstand am meistgenutzten Messenger, WhatsApp und Facebook, die Möglichkeit, diesen am Computer zu nutzen. Bei Facebook ist eine duale Nutzung mit PC und Smartphone generell möglich, WhatsApp erlaubt es, das Smartphone nach Erstellen des Accounts über eine App oder die Seite web.whatsapp.com mit dem PC zu verknüpfen.

Communities können helfen, Gleichgesinnte zu finden Ein weiterer Vorteil, den Messenger für alle Menschen mit Mobilitätseinschränkungen bieten können, ist die Vernetzung mit Gleichgesinnten in Gruppen, so genannten Communities. Dies ermöglicht ein gutes Mittel zum Austausch von Erfahrungen sowie Hilfestellungen bezogen auf die Behinderung.

## Um Messenger besser zu nutzen, greifen Menschen mit Sehbehinderungen häufig auf Vergrößerungssowie Sprachein- und -ausgabe Apps zurück

Menschen mit Sehbehinderungen nutzen ähnliche Hilfsmittel wie bei E-Mails, sprich vor allem Sprachein- und -ausgabe von Texten und Bildern, Zoomfunktionen, wie auch Einstellungen bezüglich des Designs. Da Messenger zumeist auf Smartphones genutzt werden, sind es hier die schon genannten Screenreader TalkBack für Google Android oder die VoiceOver Einstellungen für Apples iOS, welche genutzt werden.

## Wie sieht die Benutzeroberfläche eines Messengers aus?

Wenn Sie SMS mit Ihrem Smartphone versenden, wird Ihnen der Aufbau eines Messengers bekannt vorkommen. Sie sehen eine Liste mit den Personen, mit denen Sie Nachrichten ausgetauscht haben. Mit einem Klick auf den jeweiligen "Chat" können Sie sich den Gesprächsverlauf der Vergangenheit ansehen und neue Nachrichten verfassen. Da die Messenger meist mit dem Adressbuch Ihres Telefons verknüpft werden, können Sie bei allen Kontakten in Ihrem Smartphone sehen, ob diese den Messenger nutzen und diese dann direkt anschreiben. Eine Extra-Adresse – vergleichbar mit einer E-Mail-Adresse – benötigen Sie nicht.

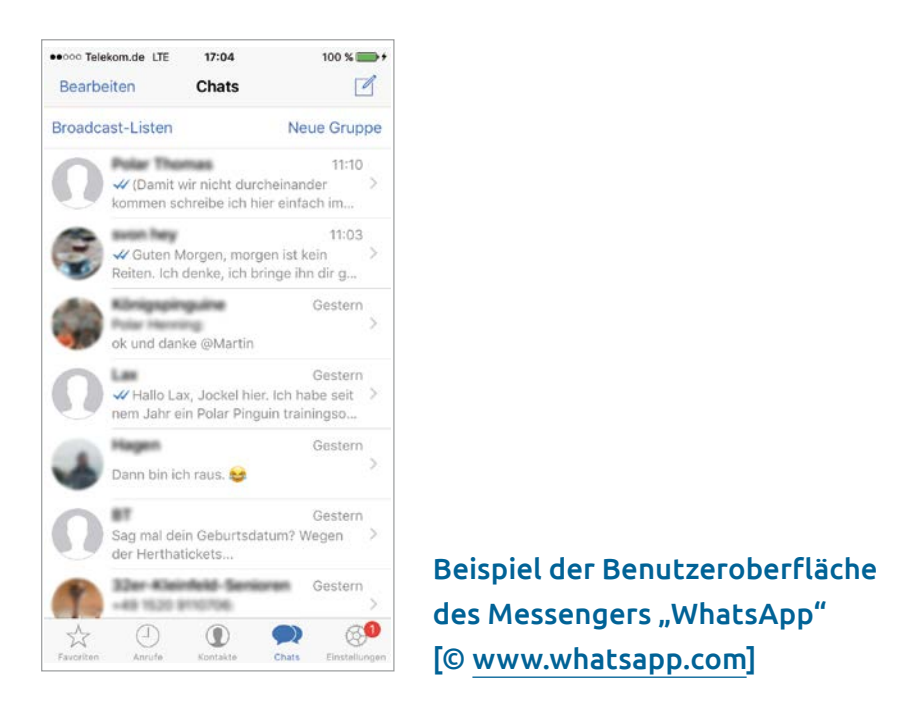

**Hinweis zur Anonymität:** Wie bei der Einrichtung der E-Mail-Adresse können auch Messenger-Nutzernamen verkürzt oder anonymisiert eingerichtet werden. Wenn Sie nicht mit Ihrem vollständigen Klarnamen auf den Messengern Ihrer Kontakte erscheinen wollen, wählen Sie ein Pseudonym oder einen Phantasienamen.

### <span id="page-39-0"></span>» Link-Tipp:

Eine Schritt-für-Schritt Anleitung zur Nutzung von WhatsApp finden Sie in der Material-Fundgrube des Digital-Kompass unter dem Suchbegriff "WhatsApp": [www.digital-kompass.de/materialien](http://www.digital-kompass.de/materialien)

# 6. Wie kann ich Videotelefonie nutzen?

 Immer mehr Menschen wollen ihrem Gesprächspartner beim Telefonieren in die Augen schauen. Laut einer Erhebung der Bundesnetzagentur aus dem Jahr 2022 [https://l.dsin.de/](https://l.dsin.de/onlinekommunikation) [onlinekommunikation](https://l.dsin.de/onlinekommunikation)). nutzten 54% aller Internetnutzer Videotelefonie. Die beliebtesten Programme sind hierbei Skype mit 20% und Zoom mit 18% Nutzeranteil. Besonders durch die Corona Pandemie konnte ein stark wachsendes Interesse verzeichnet werden, was auch nach der Pandemie nur teilweise nachgelassen hat.

#### Marlies Müller

Frage: "Video-Chat? Das ist nur was für jüngere Menschen. Das kann man doch nur nutzen, wenn man sich mit der Videotechnik auskennt, oder?"

Videotelefonie ist besonders für Menschen interessant, die nicht mehr so mobil sind und das Haus nicht immer verlassen können. So können sie mit ihrer Familie und dem Freundeskreis in Kontakt bleiben. Die ersten Schritte des Enkels mitverfolgen oder das Neuste vom alten Schulfreund erfahren? Das ist alles möglich und technisch ganz einfach umzusetzen. Videotelefonie kann aber auch in der Altenpflege hilfreich sein, denn durch dieses Kommunikationsmittel kann der Zustand von Patientinnen und Patienten ohne Hausbesuch eingeschätzt werden. Darüber hinaus ist die Nutzung von Videotelefonie kostenlos – gegebenenfalls fallen jedoch Gebühren für die Internetnutzung an.

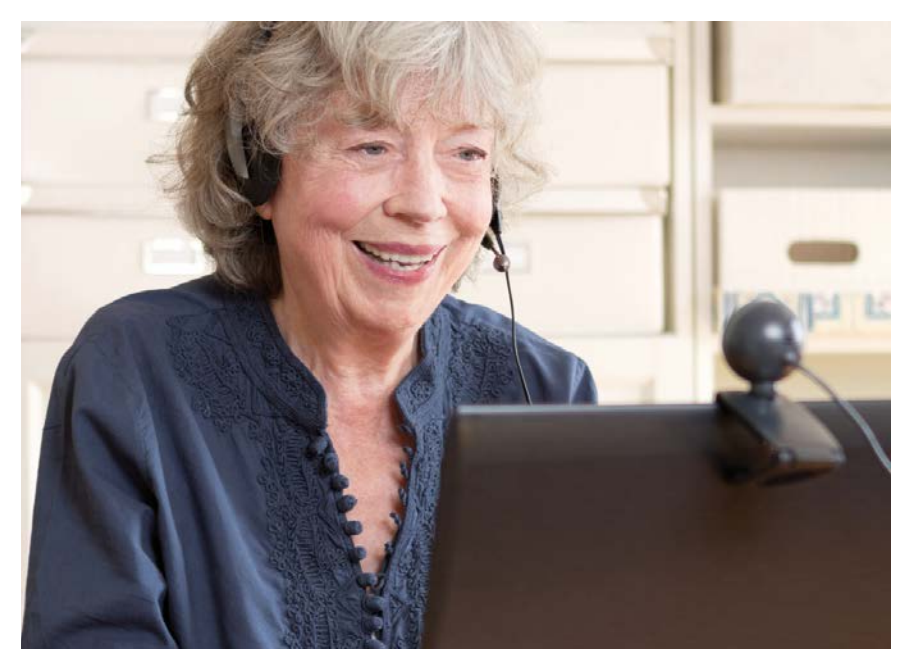

[© agenturfotografin/Fotolia.com]

## Was brauche ich für Videotelefonie? **Eine schnelle Internetverbindung**

Sie ist die Grundlage für erfolgreiche Videochats. Immerhin müssen zwei Video- und zwei Audioverbindungen gleichzeitig und möglichst verzögerungsfrei aufrechterhalten werden.

## **Die Webcam und Mikrofon**

Für die Videotelefonie werden lediglich eine kleine, spezielle Videokamera (Webcam) und ein Mikrofon benötigt. Neuere Laptops, Tablets und Smartphones enthalten beides meistens standardmäßig, dann kann es sofort losgehen. Ältere Computer müssen in der Regel noch mit einer Kamera erweitert werden. Im Handel werden kleine Webcams angeboten, die ganz unkompliziert mit dem Computer verbunden werden können und oftmals sogar mit einem Mikrofon ausgestattet sind. Die Kamera muss dann nur noch so ausgerichtet werden, dass man die Nutzerin oder den Nutzer sehen kann. Ein geeigneter Platz für eine Webcam ist beispielsweise oben auf dem Monitor.

### **Die Videosoftware**

Die Kamera ist angeschlossen und ausgerichtet. Jetzt kann es fast losgehen. Für die Videotelefonie benötigen Sie ein spezielles Videotelefonie-Programm, das kostenfrei aus dem Internet heruntergeladen und installiert werden kann. Einen Überblick bieten Suchmaschinen. Viele Telefonnetzbetreiber bieten solche Programme an. Darüber hinaus gibt es Spezialanbieter für Videotelefonie. Das bekannteste dieser Pro-

gramme ist Skype, das mittlerweile zu Microsoft gehört und der erste Anbieter auf dem Markt war. Der Yahoo Messenger, Facetime, Google Meet, Zoom, WhatsApp und ICQ sind die großen Konkurrenten. Qualitativ und aus technischer Sicht gibt es bei den Angeboten keine großen Unterschiede. Ein Videochat kommt nur zustande, wenn die Teilnehmenden beim selben Dienst sind. Daher sollte man den Anbieter auswählen, den die Familie und der Bekanntenkreis nutzen.

## Wie lade ich mir eine Videotelefonie-Software aus dem Internet herunter?

Auf der Startseite der Webseite des Anbieters finden Sie an zentraler Stelle den Button für den Download. Sie werden durch die Installation geführt und sie ist einfach zu handhaben.

### Privatsphäre und Sicherheit: Einstellungen überprüfen

Die Sicherheit bei der Videotelefonie hängt von der Sicherheit des benutzten Computers ab. Wenn Virenschutz, Firewall, Browser und Router aktuell und gesichert sind, ist die Videotelefonie keine Gefahrenquelle (siehe Handreichung Nr. 2 "Surfen im Internet"). Die Privatsphäre-Einstellungen können zudem bei den Programmen manuell festgelegt werden. Hier können Sie u.a. auswählen, wer Sie kontaktieren darf, zum Beispiel nur Personen, die sich auch in Ihrer Kontaktliste befinden.

# <span id="page-43-0"></span>Übungsaufgaben

## Ampelfragen zur Lernkontrolle

Frage: Was ist eine Phishing E-Mail?

Frage: Welche wesentlichen drei Vorteile bietet die E-Mail-Kommunikation?

Frage: Aus welchen Bestandteilen besteht eine E-Mail-Adresse?

Lösung Spiel: Finden Sie die richtige Reihenfolge! C, F, E, D, A, B

## Lösungen der Ampelfragen

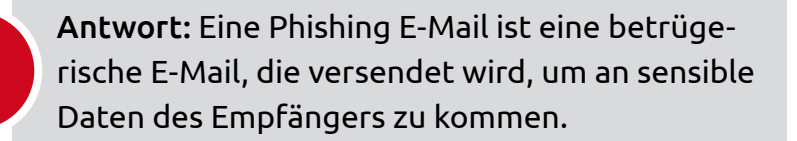

Antwort: Schnelligkeit, Kostenreduzierung, Nachhaltigkeit

Antwort: Name, @-Zeichen, Angabe des E-Mail-Anbieters

## Information über weitere Materialien

Der Digital-Kompass wurde für Sie entwickelt: Hier können Sie neues Wissen erwerben und dies an andere weitergeben. Sie finden kompakte Informationen sowie praktische Übungsaufgaben. Alle diese Handreichungen sind für Sie jederzeit und kostenfrei auf [www.digital-kompass.de/materialien](http://www.digital-kompass.de/materialien) verfügbar.

## **Eine Übersicht**

- #1: Was ist das Internet? Eine Einführung
- #2: Surfen im Internet Zu Hause und mobil
- #3: Online-Kommunikation E-Mails, Messenger und Videotelefonie
- #4: Soziale Netzwerke im Internet Miteinander in Kontakt bleiben
- #5: Online-Einkaufen und Online-Banking Sicher im Internet bestellen und bezahlen
- #6: Reiseplanung im Internet
- #7: Mediennutzung im Internet Fotos, Musik und Videos
- #8: Digitale Zukunft Neue Anwendungen und Möglichkeiten
- #9: Datenspeicherung im Internet

Wenn Sie fortlaufend über Neuigkeiten des Digital-Kompass informiert werden wollen, schreiben Sie bitte eine E-Mail an: [info@digital-kompass.de](mailto:?subject=) Sie erhalten anschließend unseren Newsletter.

Digital-Kompass c/o Deutschland sicher im Netz e.V. Albrechtstraße 10 c, 10117 Berlin Tel.: +49 (0) 30 76 75 81-520 info@digital-kompass.de [www.digital-kompass.de](http://www.digital-kompass.de)

Eine Publikation von Deutschland sicher im Netz e.V. im Rahmen des Verbundprojekts Digital-Kompass mit der BAGSO – Bundesarbeitsgemeinschaft der Seniorenorganisationen und ermöglicht durch das Bundesministerium für Umwelt, Naturschutz, nukleare Sicherheit und Verbraucherschutz.

Sich online mit Familie, Freunden und Bekannten austauschen, über aktuelle Themen informieren oder an gesellschaftlichen Diskussionen und Prozessen beteiligen: Es ist inzwischen klar, dass gesellschaftliche Teilhabe digitale Kompetenzen voraussetzt. Dies gilt insbesondere für Menschen, die mit Sinnesund Mobilitätsbeeinträchtigungen leben: Eine sichere und souveräne Nutzung digitaler Medien und Geräte kann für eine selbstständige und selbstbestimmte Gestaltung des Lebensalltags sorgen. Um die vielfältigen Chancen der Digitalisierung für Menschen mit Beeinträchtigungen verständlich und erlebbar zu machen, bietet der Digital-Kompass vielfältige Angebote. Dazu zählen unter anderem die digitalen Lern-Tandems sowie die Beratung durch qualifizierte Engagierte vor Ort.

Weitere Informationen erhalten Sie auf der Internetseite: www.digital-kompass.de oder per Mail an info@digital-kompass.de

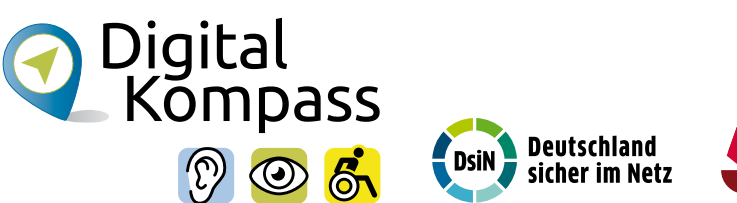

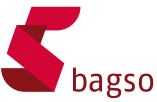

Gefördert durch:

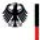

Bundesministerium<br>für Umwelt, Naturschutz, nukleare Sicherheit<br>und Verbraucherschutz

aufgrund eines Beschlusses<br>des Deutschen Bundestages

[www.digital-kompass.de](http://www.digital-kompass.de)